## Aktarım-Excel'den Ücret Aktarımı

Excel'den sicil kartlarına ücret bilgilerinin aktarılmasında kullanılır.

- 1. Ücret bilgi aktarımı, son atama ve kaydına yapılır. Bu nedenle ücret değişikliklerinin tarihsel olarak izlenmesi istendiğinde, sicil kartlarına ücret değişikliği tarihine ait ücret bilgisi olmayan boş bir atama kaydı oluşturulması gerekmektedir. Bu işlem sicil kartında atamalar bölümünden elle eklenebileceği gibi, toplu ücret ayarlama işlemi ile tüm personele otomatik olarak yapılabilir.
- 2. Erişim ağacında araçlar/işlemler bölümünden "Excel'e Veri Aktarımı" seçilir. Aktarım dosyası için isim verilerek personel bilgilerinin ilgili dosyaya boş olarak aktarılması sağlanır.

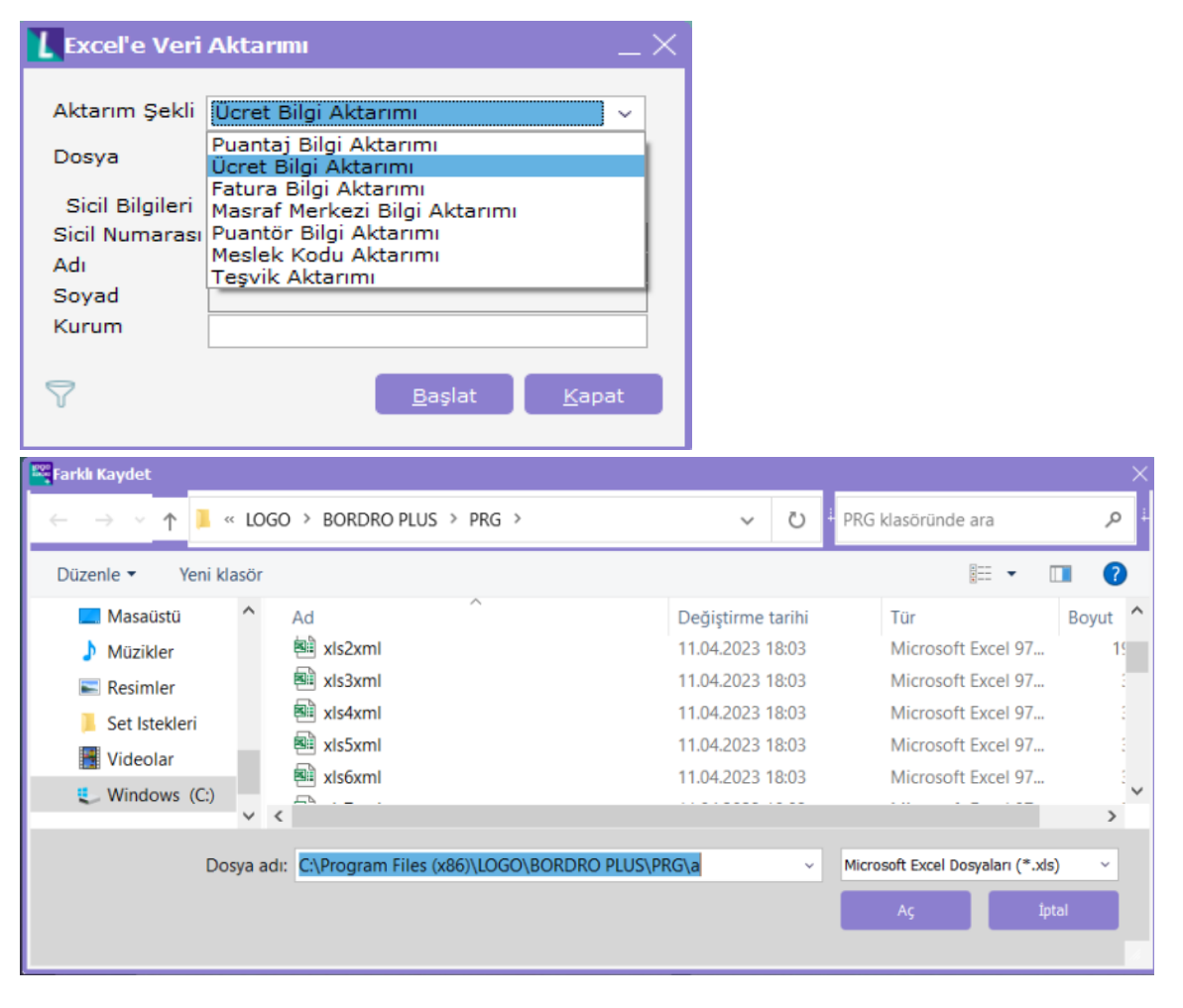

Excel'e aktarılan bilgiler aşağıdaki format gibi olmalıdır.

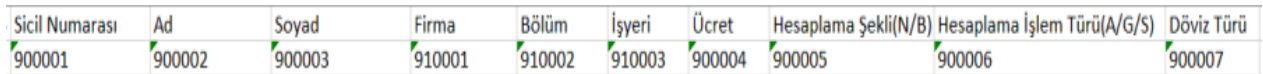

Veri Girişleri:

- Ücret (90004) : Nokta veya virgül regional settings (bölgesel ayarlar) ile uyumlu olarak kullanılmalıdır.
- Hesaplama şekli (90005) : Net maaşlar için 1, Brüt maaşlar için 2.
- Ödeme tipi (90006) : Ay için 1, gün için 2 ve saat için 3.
- Döviz türü (90007) : Programda belirtilen semboller kullanılmalıdır. Türk lirası için TL Amerikan doları için USD.

Excel'e aktarılan dosyada, 3. maddedeki bilgiler ışığında bilgi girişi yapıldıktan sonra "Excel'den Veri Aktarımı" aracılığı ile ilgili dosyada kaydedilmemiş bilgiler programa aktarılır.

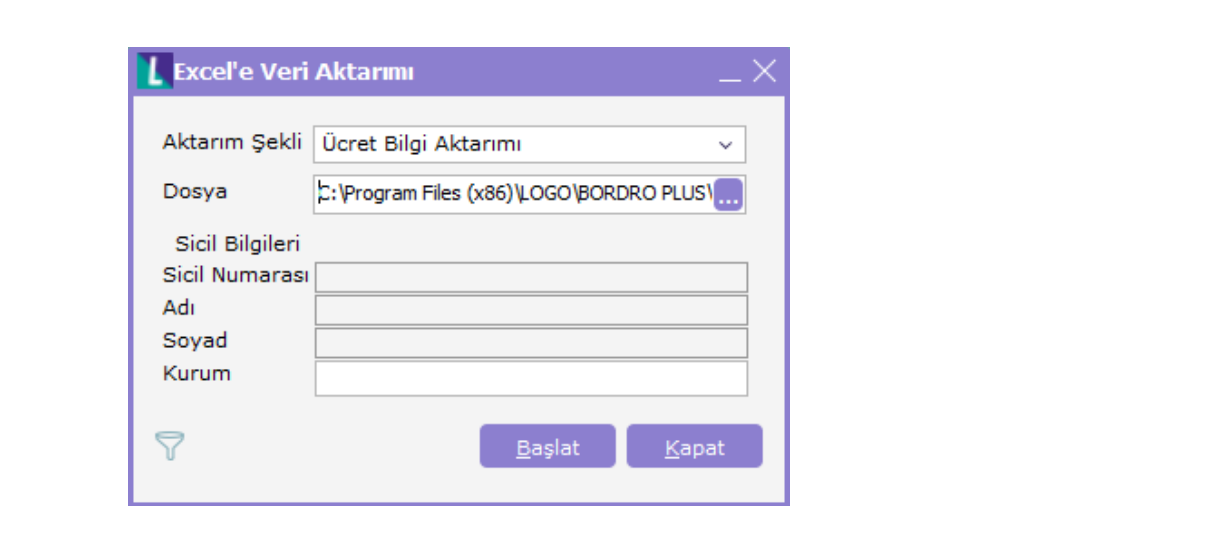